- Linux, macOS (Intel & M1), Windows
- Docker
- IDE with JUnit 5 support
	- IntelliJ
	- VS Code with the "Test Runner for Java" extension
	- Eclipse (supported, but not covered by examples)
- Clone [github.com/CodeIntelligenceTesting/jazzer-workshop](https://github.com/CodeIntelligenceTesting/jazzer-workshop)
- A favourite Java library, ideally one that handles untrusted input

#### **Prerequisites**

#### Slides available at:

#### [kl.rs/jug.ch](http://kl.rs/jug.ch)

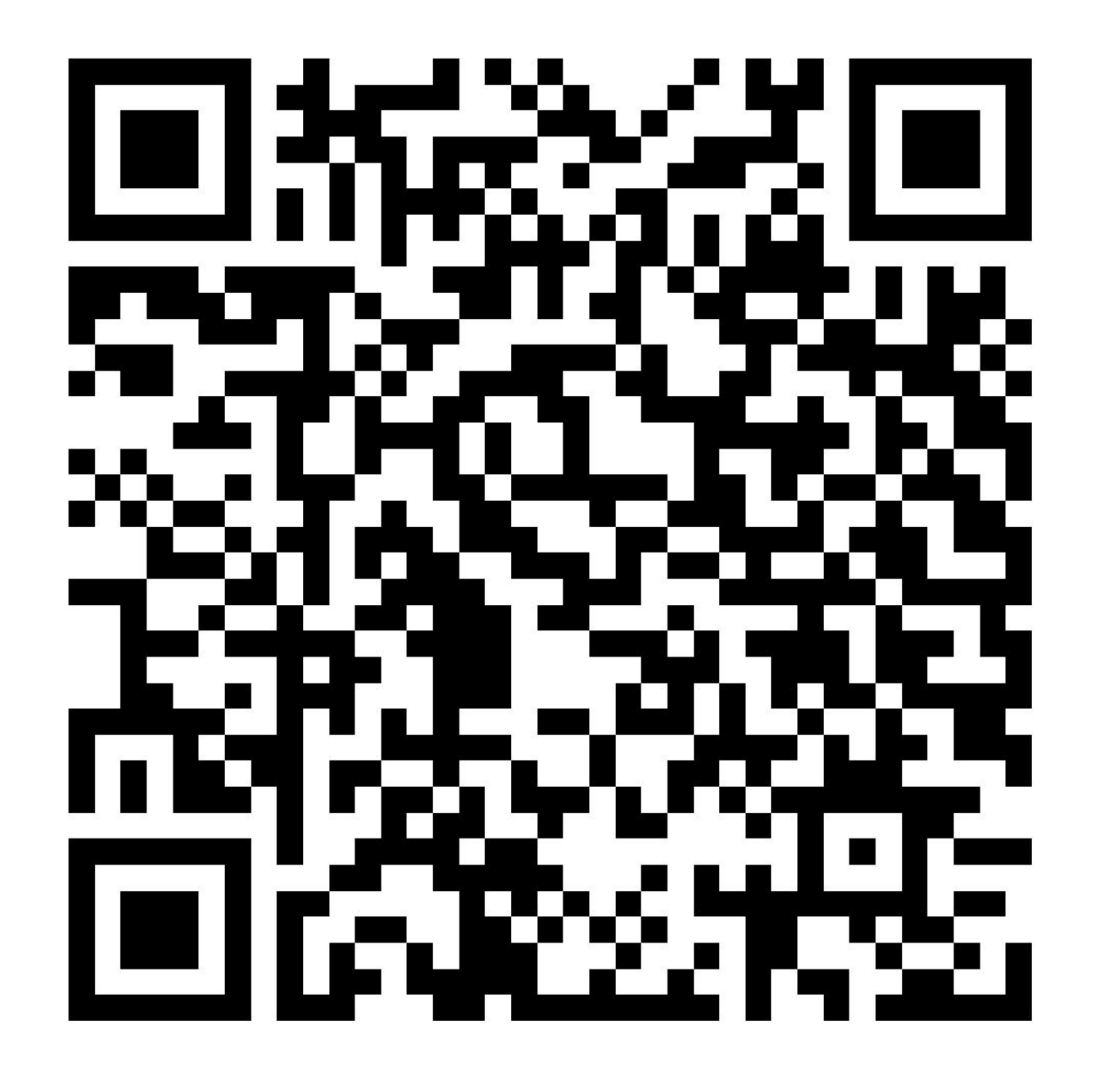

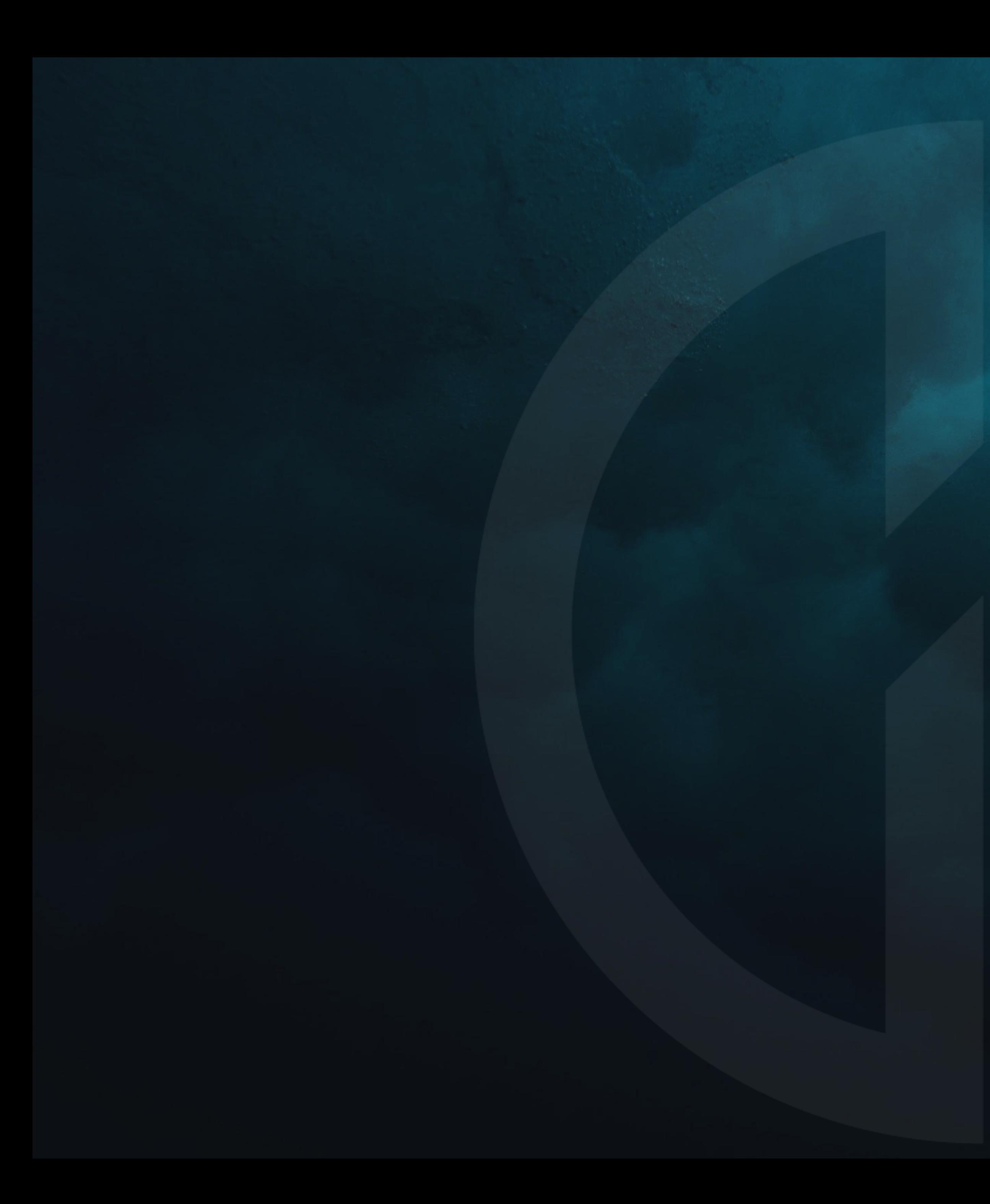

# 

# code intelligence

**Fuzzing Java with Jazzer**

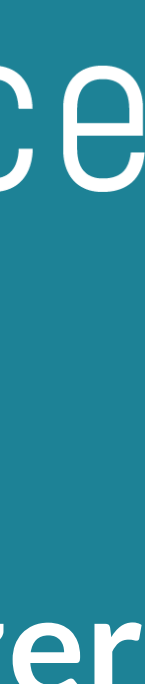

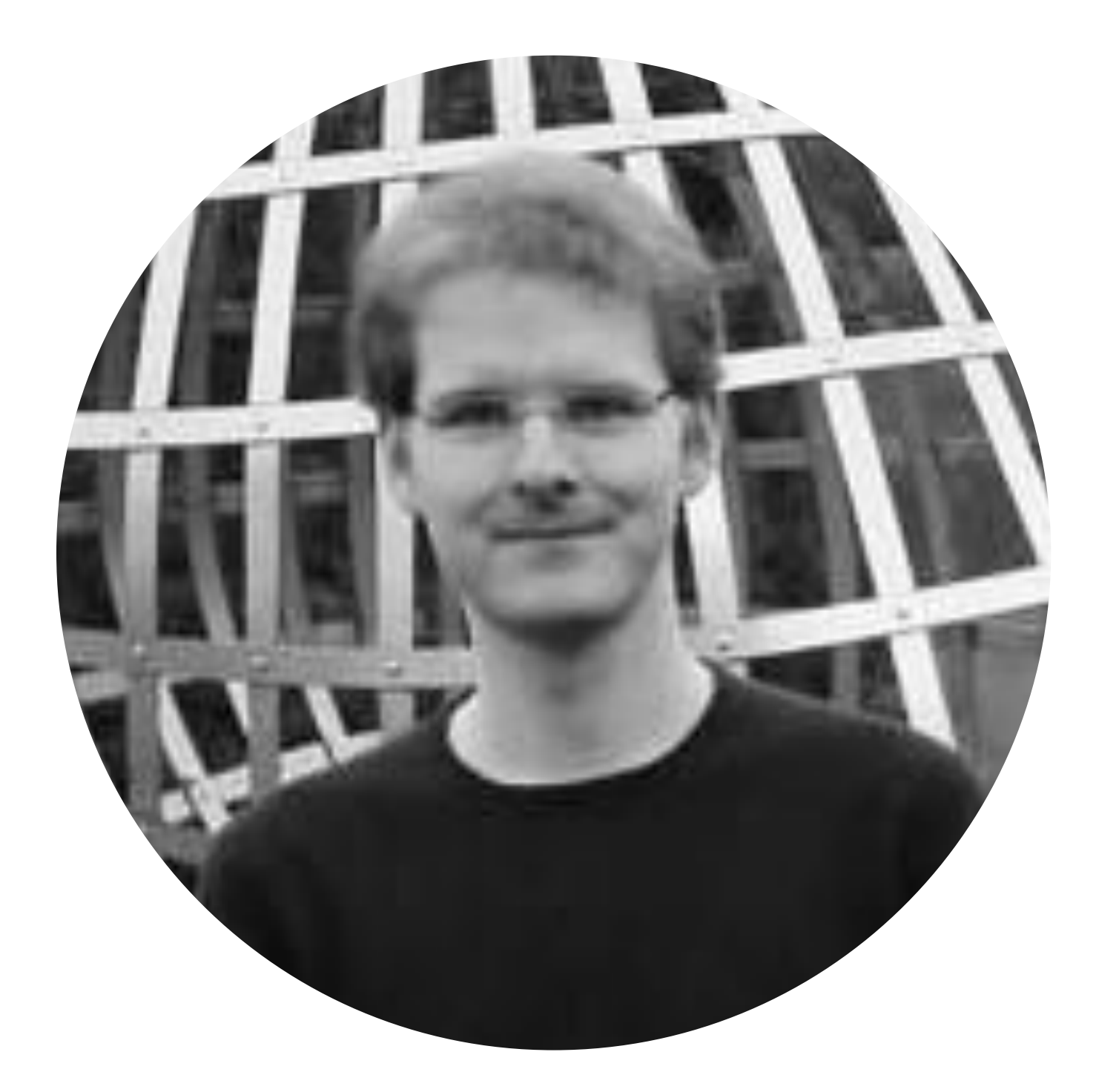

#### **Fabian Meumertzheim Senior Software Engineer**

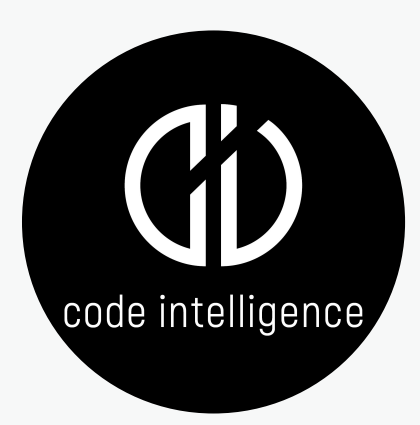

#### **Background**

- Fuzzing Technologies
- OSS Initiatives & Cooperations
- Mathematician by education
- OSS contributor (Bazel, Chromium, Android Password Store)

#### **Responsibilities at Code Intelligence**

**@fhenneke** ✉ **meumertzheim@code-intelligence.com**

**fmeum**

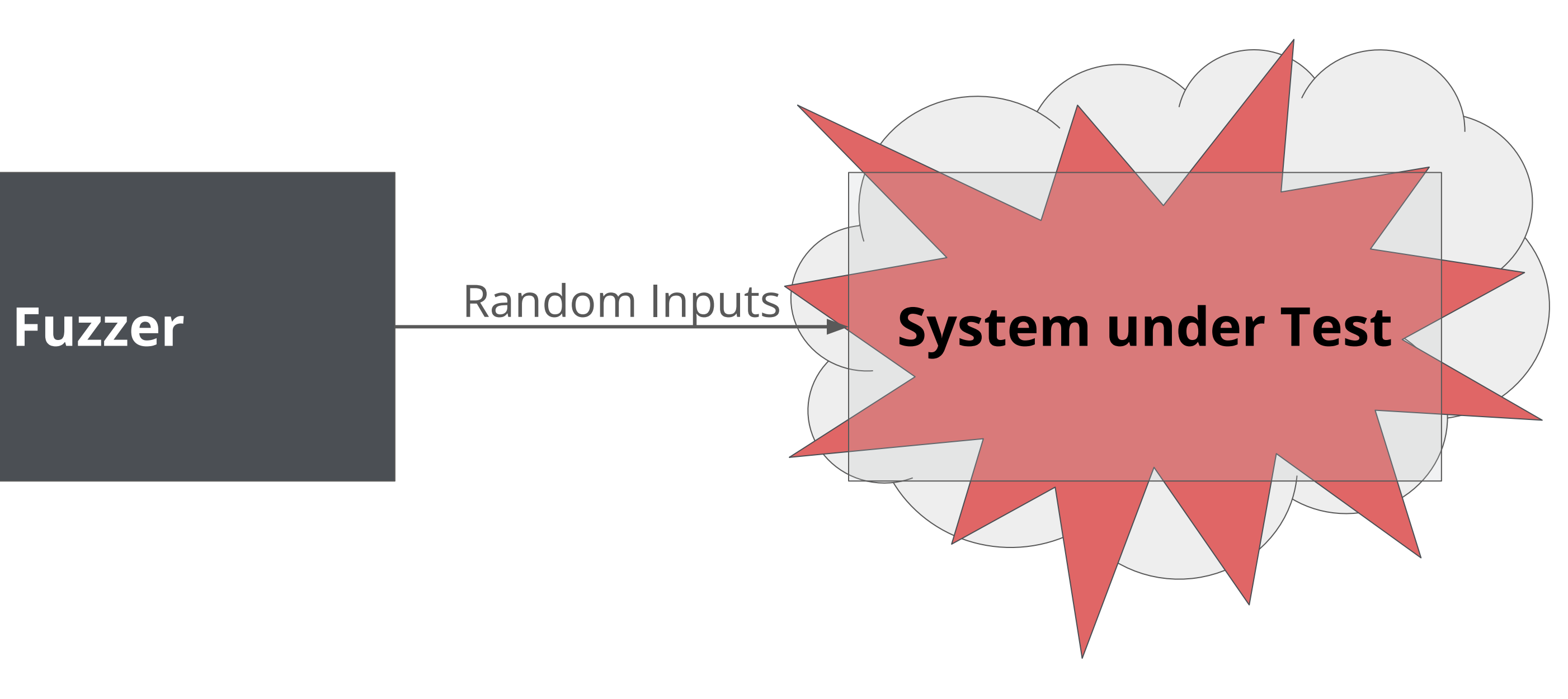

## **What is Fuzzing?**

 $\theta$  fəz $\theta$ 

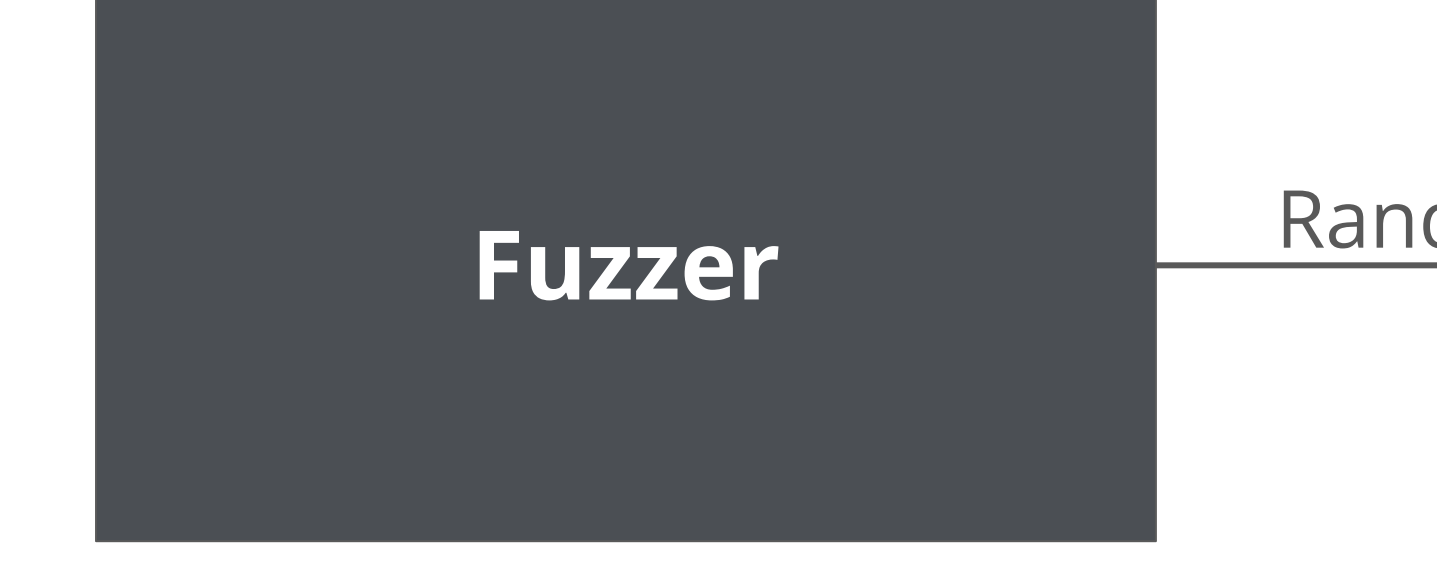

 $\text{code intelligence} \textcolor{red}{\overbrace{\hspace{1.5cm}}\hspace{1.5cm} }$ 

## $fuzz$   $|$  verb.

#### 1. to make or become blurred

**Image Parser**

#### **Blackbox Fuzzing**

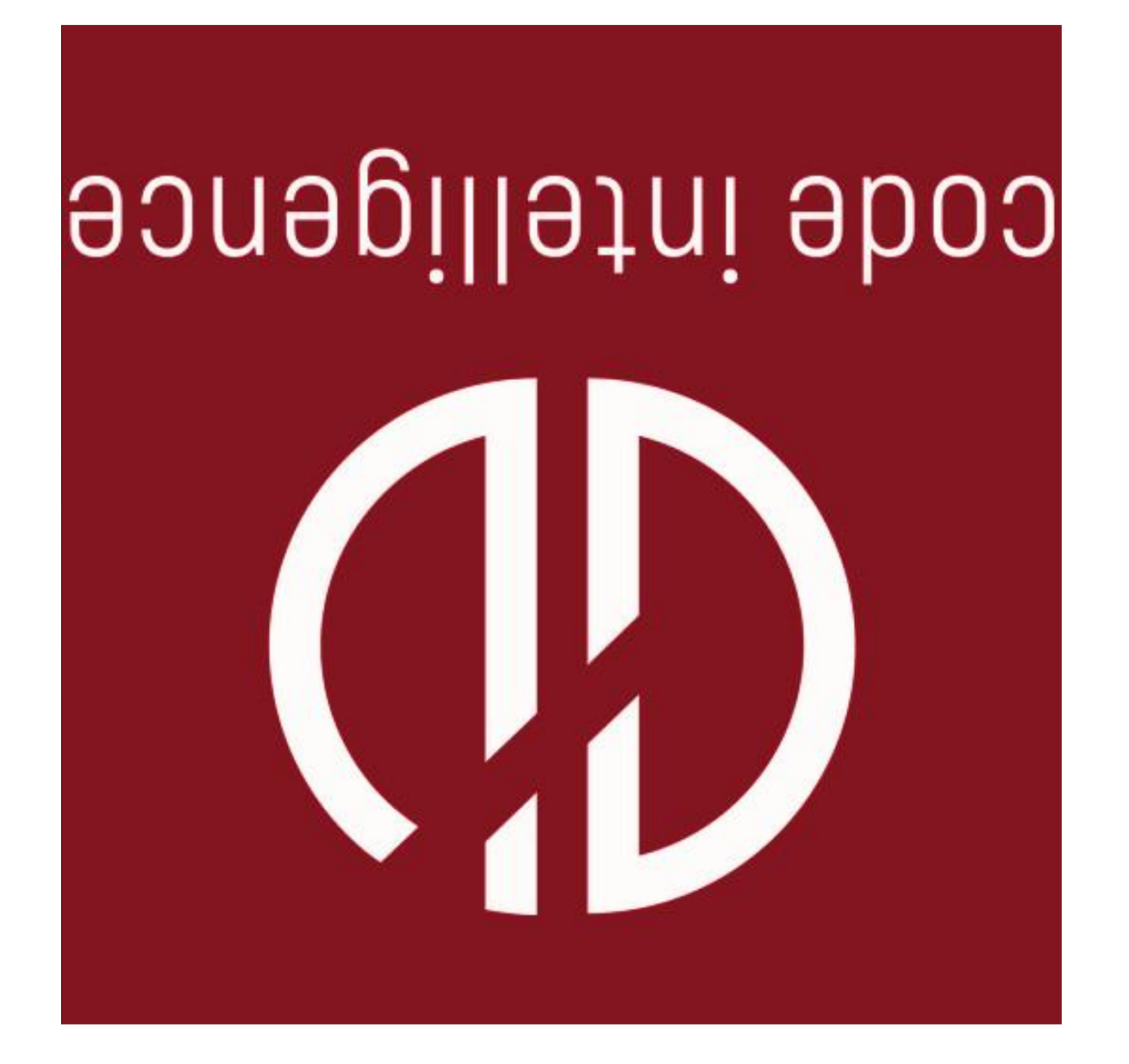

Data from Unit Tests

Random Mutations

 $\text{code intelligence} \textcolor{red}{\overbrace{\hspace{15em}}\hspace{15em}}$ 

cowered branches, magic bytes, private static final int[] MAGIC\_NUMBERS\_GIF = { 0x47, 0x49, }; private static final int[] MAGIC\_NUMBERS\_GIF = { 0x47, 0x49, }; private static final int[] MAGIC\_NUMBERS\_JPEG = { 0xff, 0xd8, }; private static final int[] MAGIC\_NUMBERS\_JPEG = { 0xff, 0xd8, };

**Instrument Image Party Party 1999**<br> **I**nstrument Party 2006 if (compareBytePair(MAGIC\_NUMBERS\_GIF, input)) { if (compareBytePair(MAGIC\_NUMBERS\_GIF, input)) {

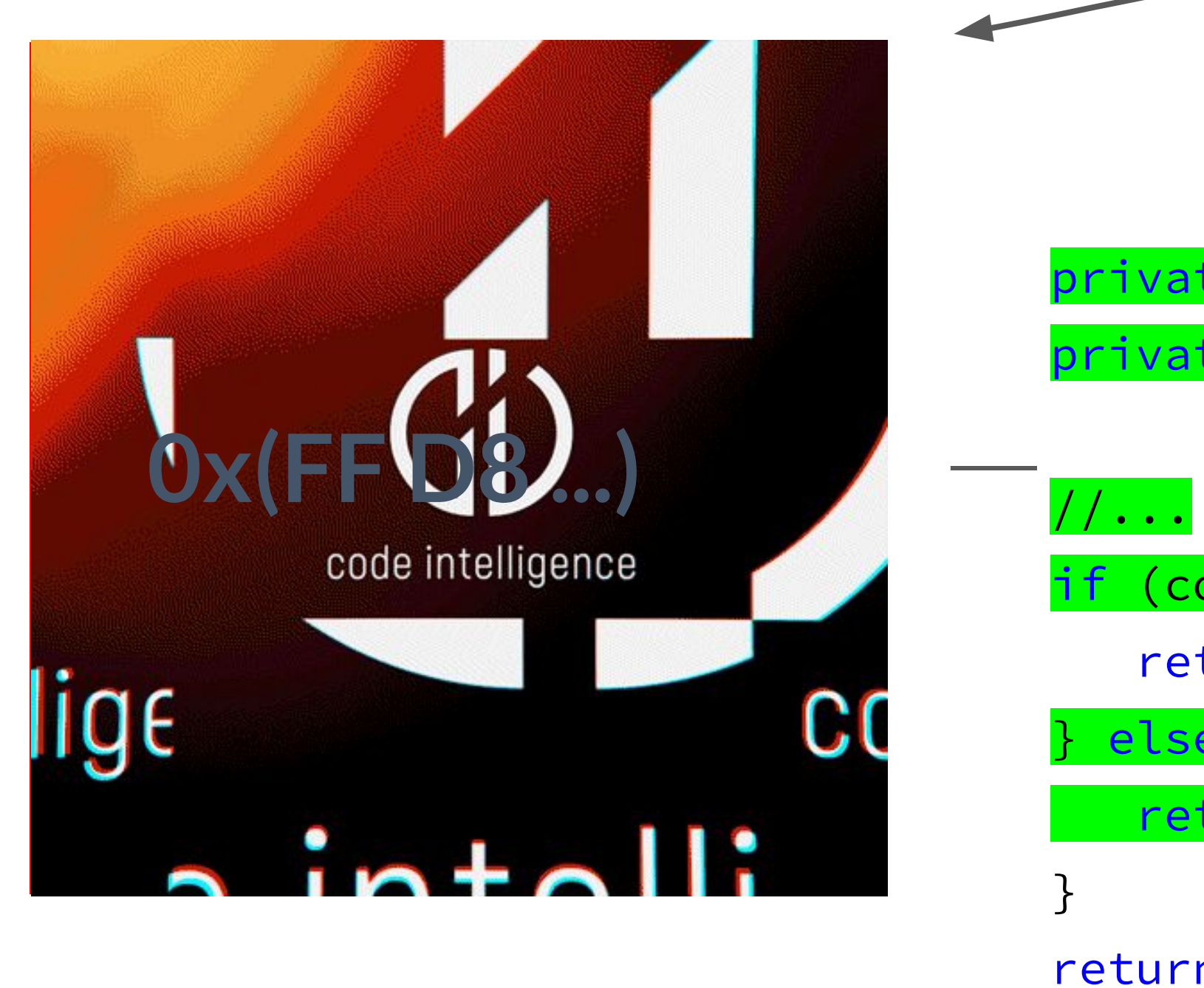

 $\text{code intelligence} \; \textcolor{red}{\overbrace{\hspace{1.5cm}}\hspace{1.5cm} \text{code intelligence}}$ 

return ImageFormats.GIF; return ImageFormats.GIF;

} else if (compareBytePair(MAGIC\_NUMBERS\_JPEG, bytePair)) { } else if (compareBytePair(MAGIC\_NUMBERS\_JPEG, bytePair)) {

return ImageFormats.JPEG; return ImageFormats.JPEG;

return ImageFormats.UNKNOWN return ImageFormats.UNKNOWN

//... //...

### **Whitebox Fuzzing**

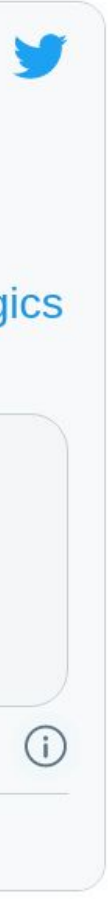

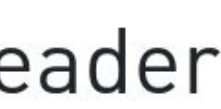

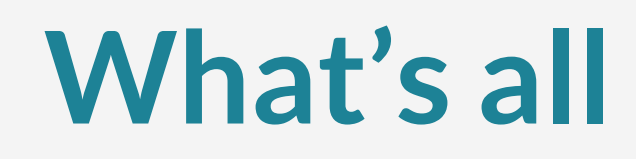

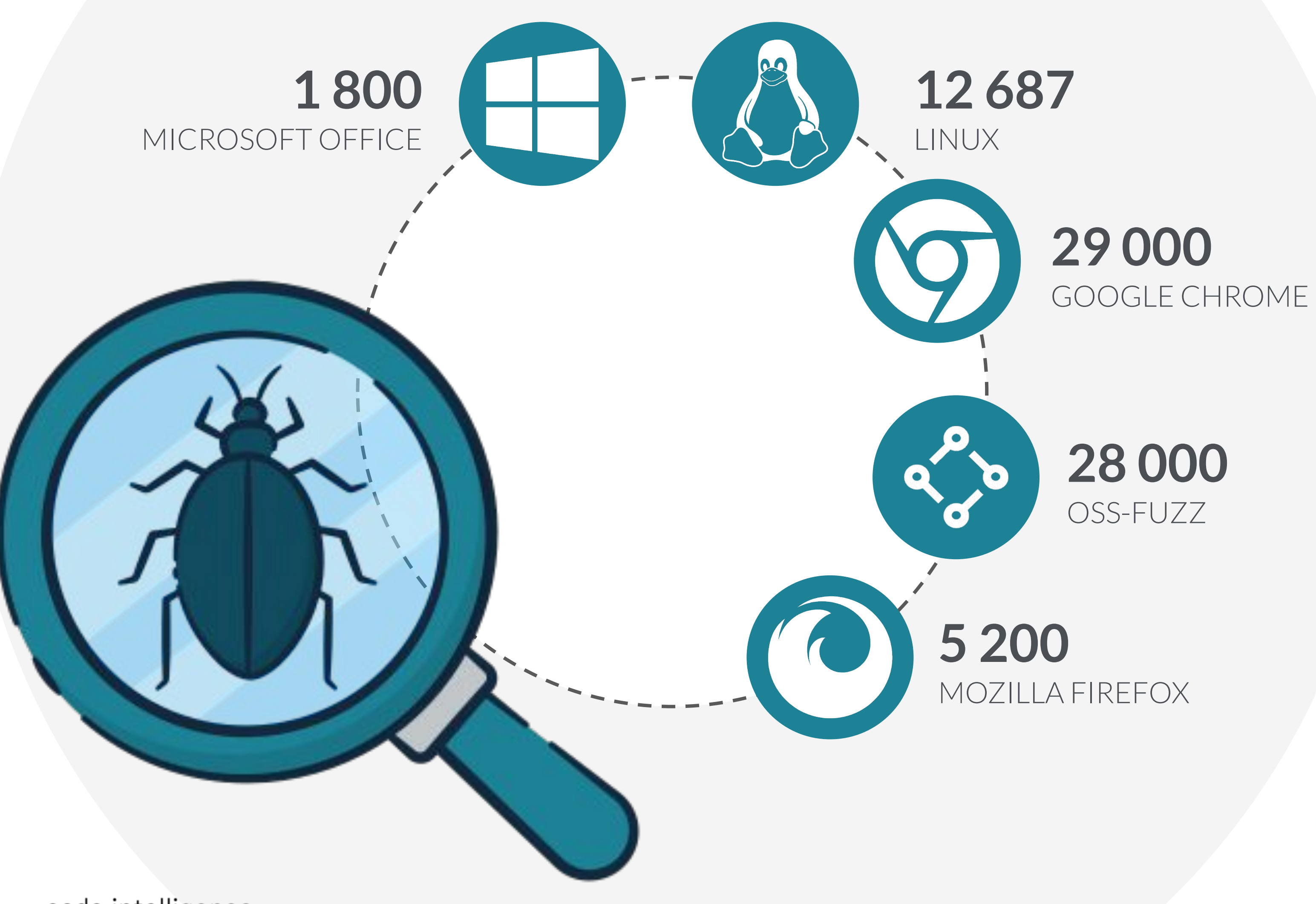

code intelligence

#### **What's all the Fuzz About?**

#### Finding Heartbleed

This tutorial will show you how to find Heartbleed using libFuzzer and ClusterFuzz.

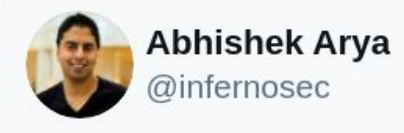

[CVE-2020-28362] OSS-Fuzz got a critical DoS fixed in Golang which could bring down the Ethereum network blog.ethereum.org/2020/11/12/get.... Thanks to @ADALogics team for this integration and helping the OSS community.

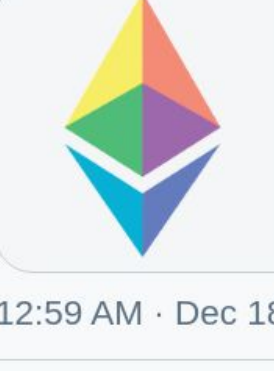

Geth security release Critical patch for CVE-2020-28362  $\mathcal{S}$  blog.ethereum.org

12:59 AM · Dec 18, 2020

S Copy link to Tweet  $\circ$  20  $\begin{array}{c} \n\heartsuit \n\end{array}$ 

#### 50 CVEs in 50 Days: Fuzzing Adobe Reader

December 12, 2018

Research By: Yoav Alon, Netanel Ben-Simon

- Buffer Over-Read in the TLS implementation of OpenSSL <= 1.0.1f
- Allows partial disclosure of memory contents (e.g. private keys)
- Introduced: 2011-12-31
- Reported: 2014-04-01
- $\sim$  17% of the public servers using TLS were affected
- Lessons learned:
	- OSS development of core infrastructure is severely underfunded (2 full-time devs for 500k SLOC)
	- Code reviews are not sufficient by themselves to catch security issues during development

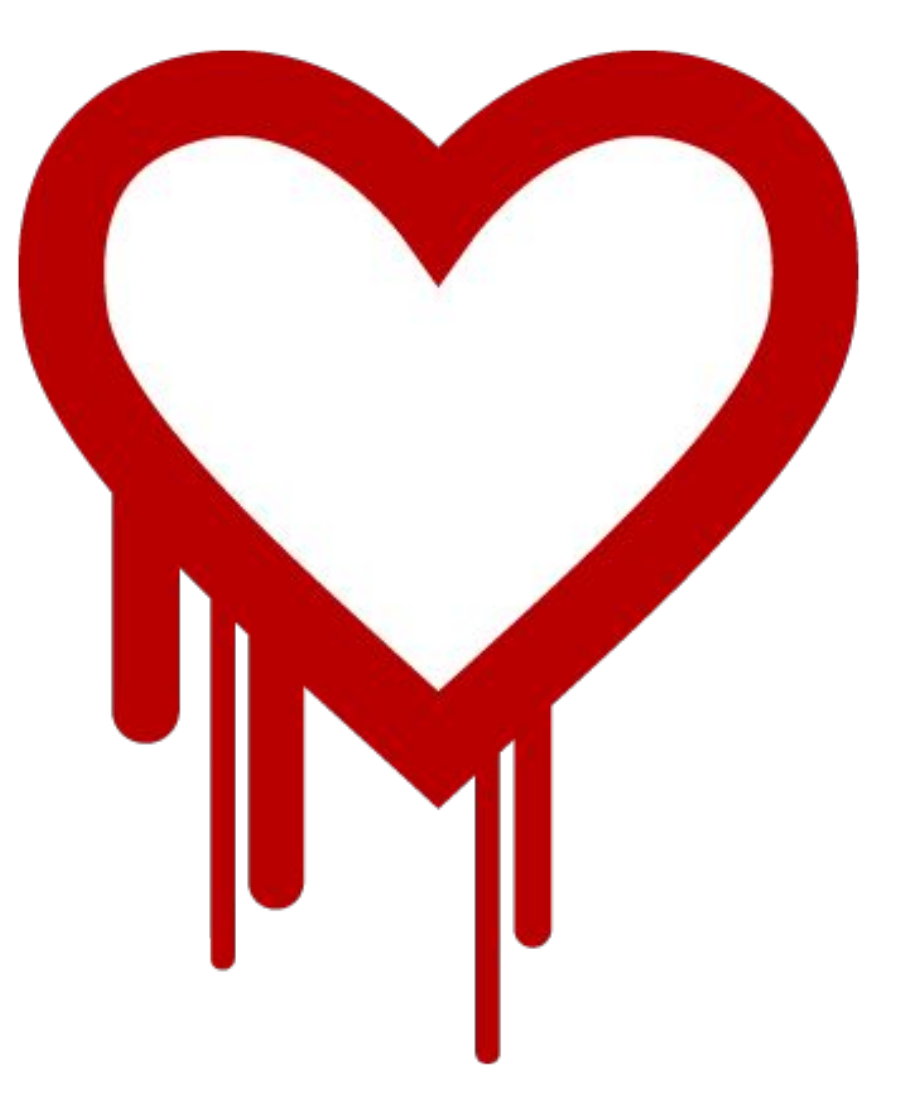

#### **Heartbleed (CVE-2014-0160)**

If you have found an issue with security impact in an open-source project:

- 1. Keep it to yourself.
- 2. Send detailed instructions reproducing the issue to (ordered by preference):
	- a. Dedicated security contacts (look for SECURITY.md, [security.txt,](https://securitytxt.org/) [Tidelift](https://tidelift.com/), bug bounty programs)
	- b. Maintainers (README.md, backing company website, releases)
	- c. Top contributors (commit history)
	- d. Corporate sponsors
- 
- 4. Follow up after a few weeks and go back to 2.
- 5. Ask your contact whether they will [request a CVE](https://cveform.mitre.org/) or would prefer you to do so. CVEs aren't badges, but greatly simplify the "Am I affected?" problem for end users.
- 6. Agree on a date for public disclosure.

3. Wait. Most open-source projects are freetime projects, even if they are critical infrastructure.

### **Responsible Disclosure for OSS software**

# **Getting to Know Jazzer**

- Coverage-guided: based on libFuzzer & JaCoCo
- No sources required: agent-based instrumentation
- Collects dynamic data from comparisons & common functions
- Open-source since Feb 2021

[github.com/CodeIntelligenceTesting/jazzer](https://github.com/CodeIntelligenceTesting/jazzer)

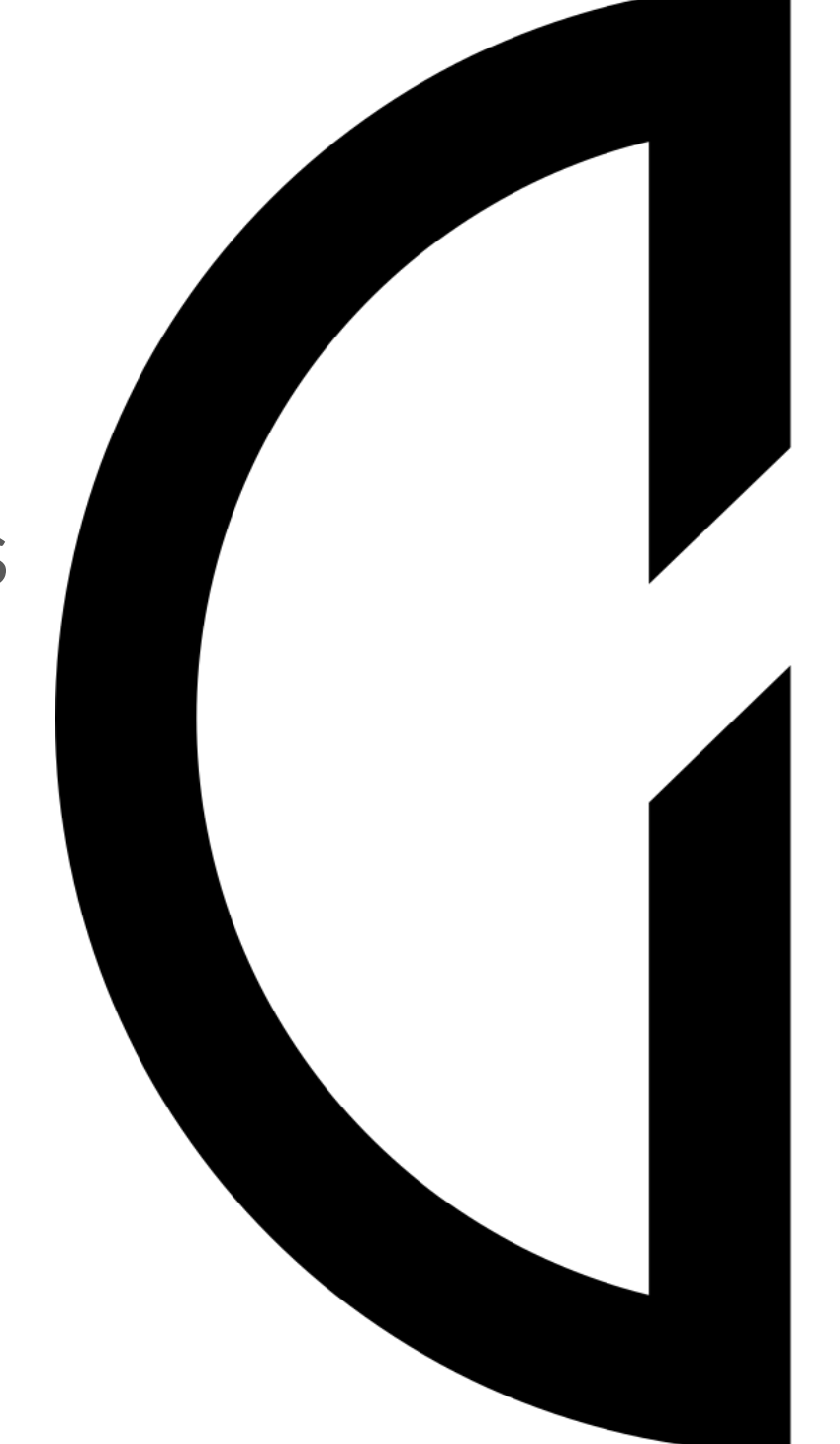

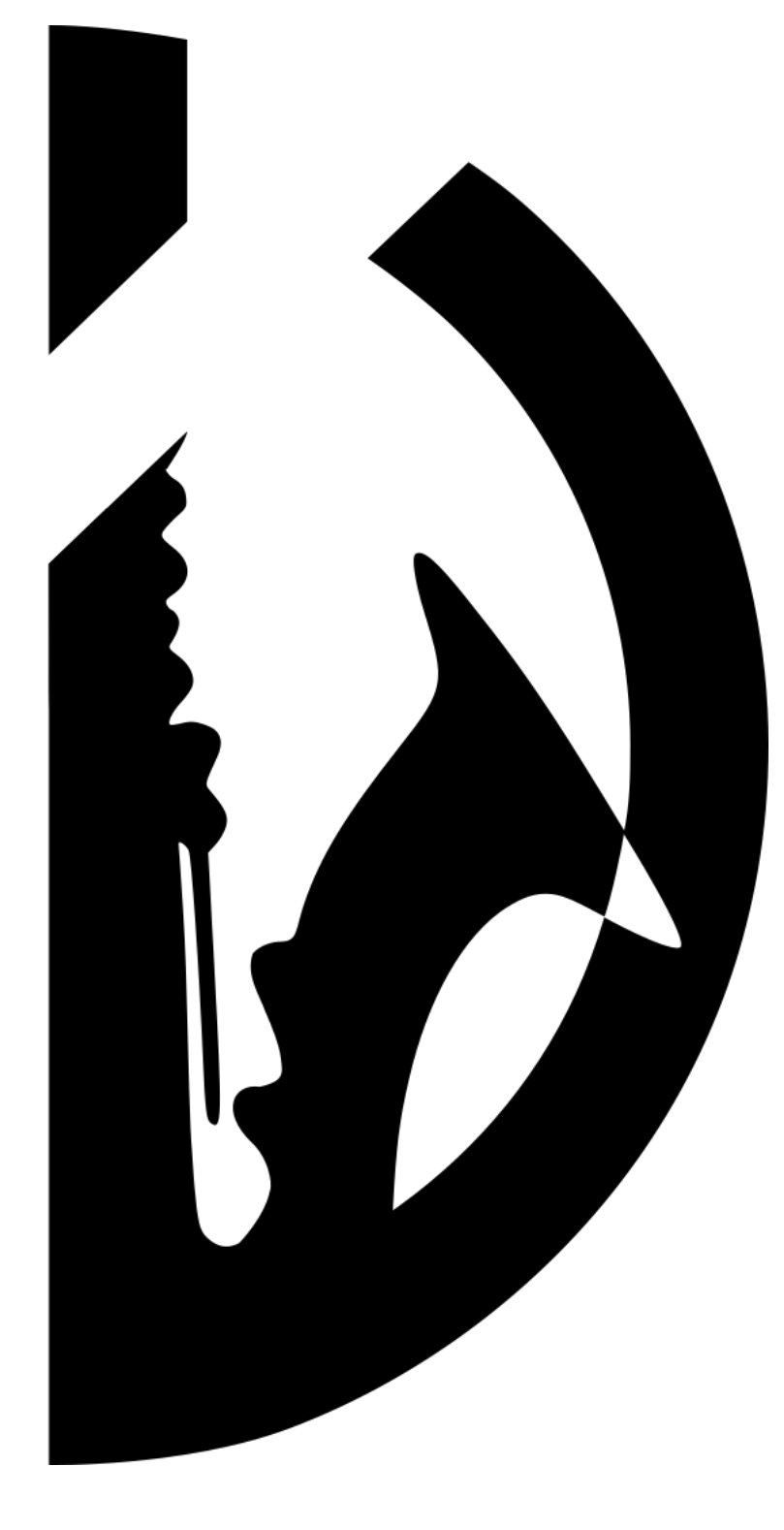

#### **Jazzer — Modern Fuzzing for the JVM**

#### **What's in a Jazzer?**

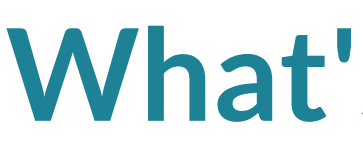

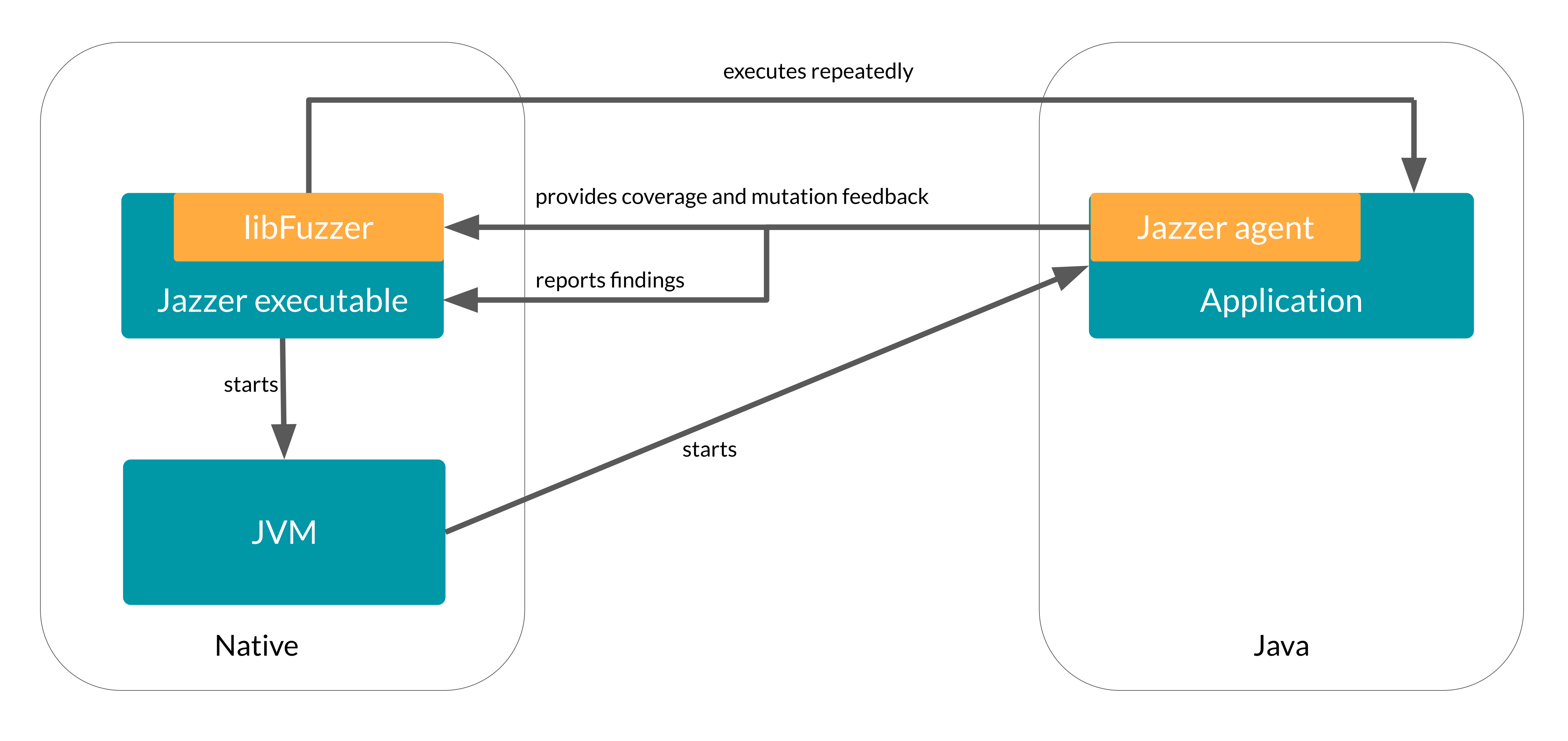

#### **Autofuzz – "No-Code Fuzzing"**

**Autofuzz** automatically generates arguments for a specified method, reporting all uncaught exceptions and bug detector findings.

Autofuzz generates:

- primitive types
- Strings
- Arrays and maps
- InputStreams
- Class and Method instances
- User-defined classes via recursive constructor and builder invocations

docker run \

-v \$(pwd):/fuzzing \

-it cifuzz/jazzer-autofuzz \ org.jsoup:jsoup:1.14.1 \ "org.jsoup.Jsoup::parse(java.lang.String)"

a jsoup.org/apidocs/org/jsoup/Jsoup.html#parse(java.lang.String)

Optional arguments:

code intelligence entrance and the set of the set of the set of the set of the set of the set of the set of the set of the set of the set of the set of the set of the set of the set of the set of the set of the set of the

#### --keep\_going=N # Stop after N findings

--autofuzz\_ignore=some.Exception,some.other.Exception

#### **Getting Started with Autofuzz**

#### Task:

- Try out Autofuzz on your favourite Java library.
	- Functions that "parse" their arguments make for good entry points.
	- The smaller the scope, the better.
- If there are findings, compile and run the Java reproducer (Crash\_<hash>.java)
	- Requires having the library and its dependencies on the classpath.

- Does the fuzzer produce any interesting finding?
- Was Autofuzz able to construct reasonable arguments?

#### Questions:

#### **Getting Started with Autofuzz**

# **Writing a First Java Fuzz Test**

 $\text{code intelligence} \textcolor{red}{\overbrace{\hspace{1.5cm}}\hspace{1.5cm}}$ 

## **Fuzzing Terminology**

- function or program that receives input from the fuzzer
- should exercise interesting and varied behavior in the code under test

#### ● **fuzz test** (also **fuzz target**)

#### **● crashing input**

 $\circ$  fuzz target input that causes a crash (or more generally a bug) in the tested code

#### **● seed corpus**

- collection of "interesting" inputs generated by the fuzzer over time
- **sanitizer** (also **bug detector**)
	- $\circ$  instrumentation applied to the code under test that detects undesired behavior as it happens ○ first examples: AddressSanitizer, UndefinedBehaviorSanitizer for C/C++
	-
- user-supplied collection of valid inputs (e.g. example JPEGs for an image parser)
- base for the fuzzer's mutations

#### **● generated corpus**

- 1. Set up JUnit 5 for your project.
	- Many IDEs such as IntelliJ and VS Code handle this automatically.
	- For others, start with one of the samples at [github.com/junit-team/junit5-samples.](https://github.com/junit-team/junit5-samples)
- 2. Add a dependency on com.code-intelligence:jazzer-junit:0.12.0.
- 3. Add a test method annotated with @FuzzTest taking a single parameter of type byte[] or FuzzedDataProvider (more on that soon).

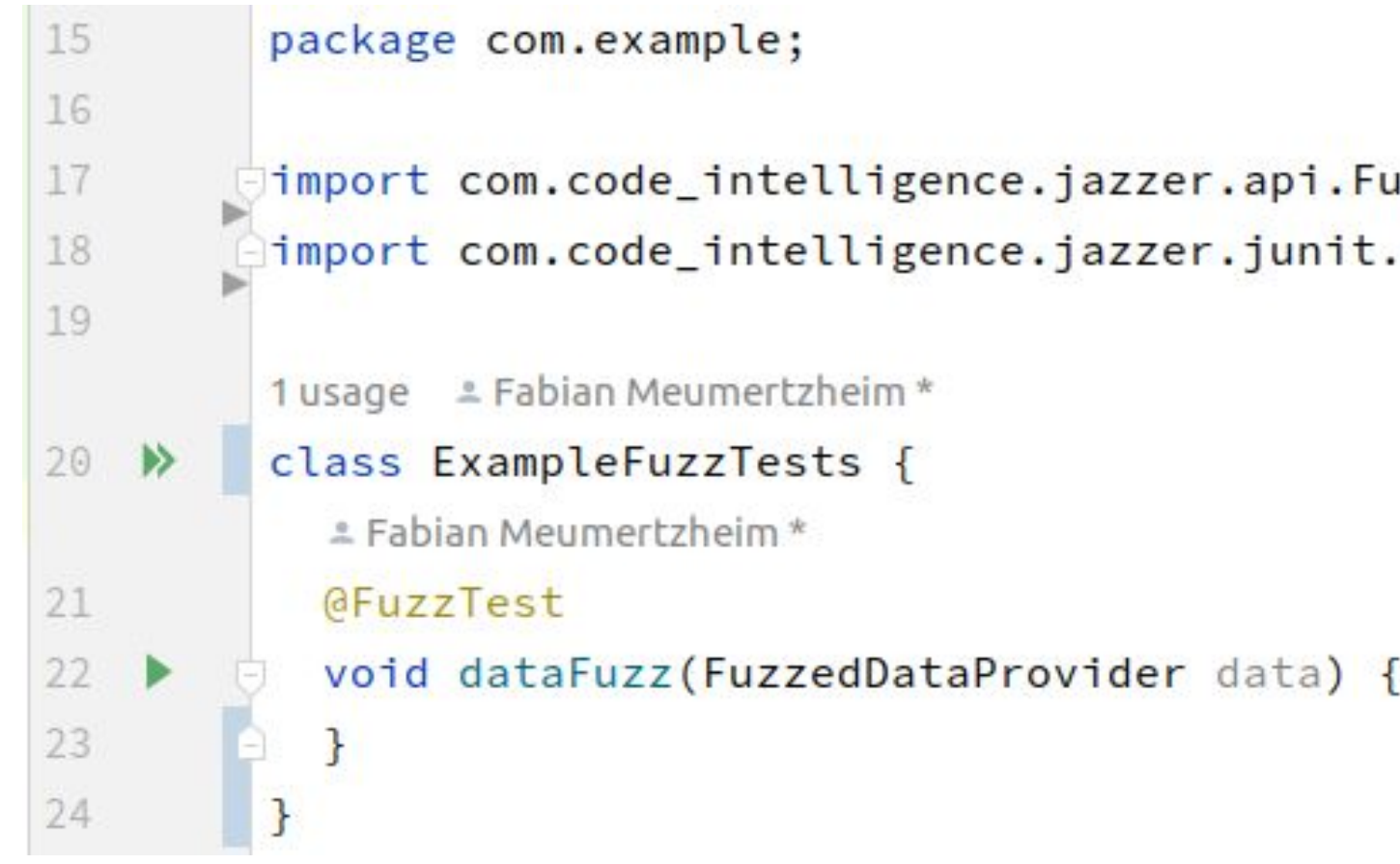

```
import com.code_intelligence.jazzer.api.FuzzedDataProvider; |
import com.code_intelligence.jazzer.junit.FuzzTest;
```
### **Creating a Fuzz Test**

#### Problem:

Fuzzers naturally produce **raw bytes** as input, but Java functions rarely operate on byte[].

#### Solution:

Jazzer offers a FuzzedDataProvider that turns the binary input into Java types. See the [javadocs](https://codeintelligencetesting.github.io/jazzer-api/com/code_intelligence/jazzer/api/FuzzedDataProvider.html) for a full reference of all functions.

<u> 1989 - Andrea Santa Alemania, amerikana amerikana amerikana amerikana amerikana amerikana amerikana amerikan</u>

- 
- 

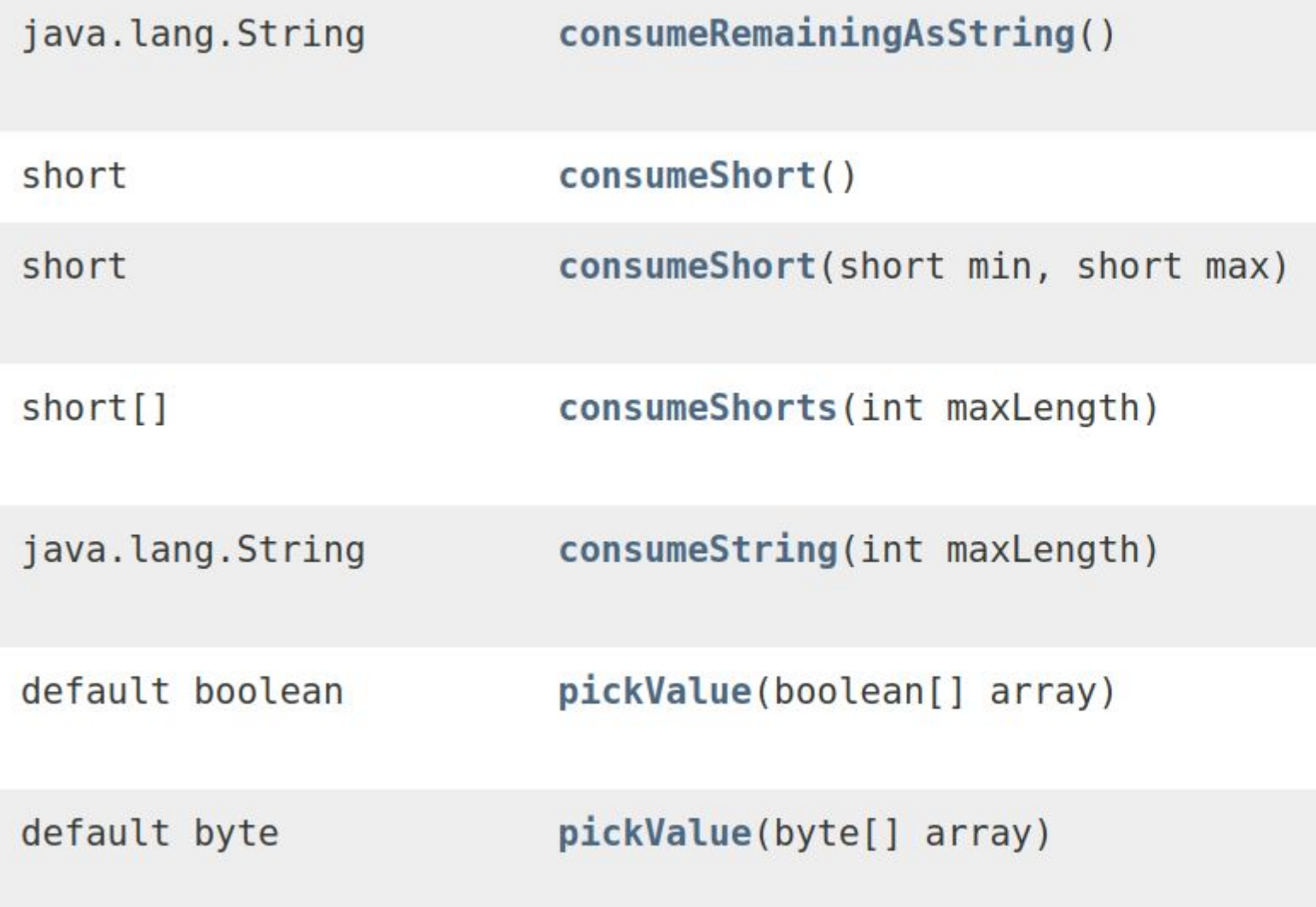

#### **FuzzedDataProvider**

- Just click the play button to execute the test on the *seed corpus* (currently empty) only.
	- This mode serves as a regression test that behaves just like an ordinary JUnit test.
- To start fuzzing, set the environment variable JAZZER\_FUZZ to any non-empty value.
	- $\circ$  IntelliJ: Edit Configurations  $\rightarrow$  Modify options...  $\rightarrow$  Environment variables
	- VS Code: Add a java.test.config to your settings.json

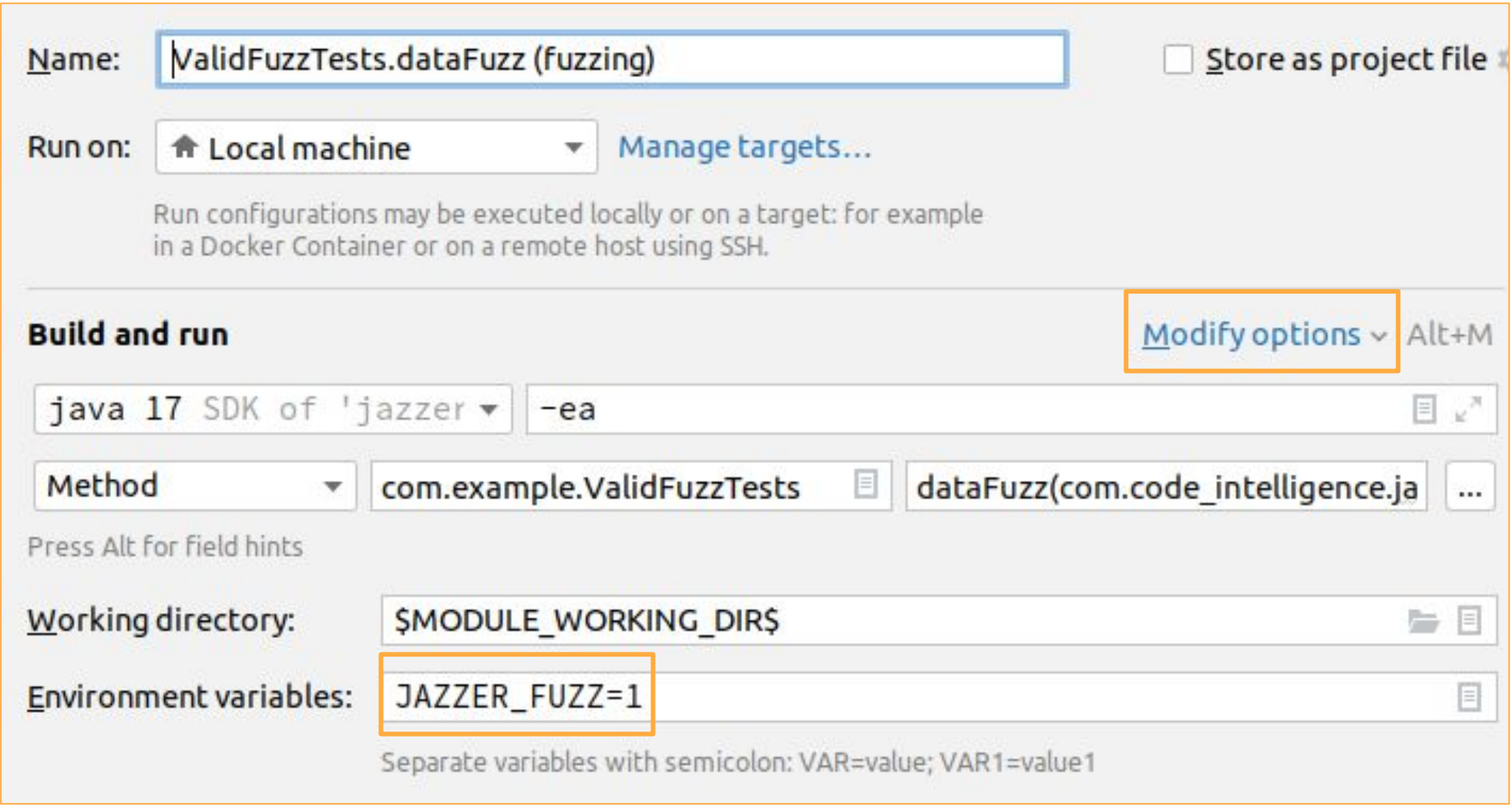

code intelligence entrance and the set of the set of the set of the set of the set of the set of the set of the set of the set of the set of the set of the set of the set of the set of the set of the set of the set of the

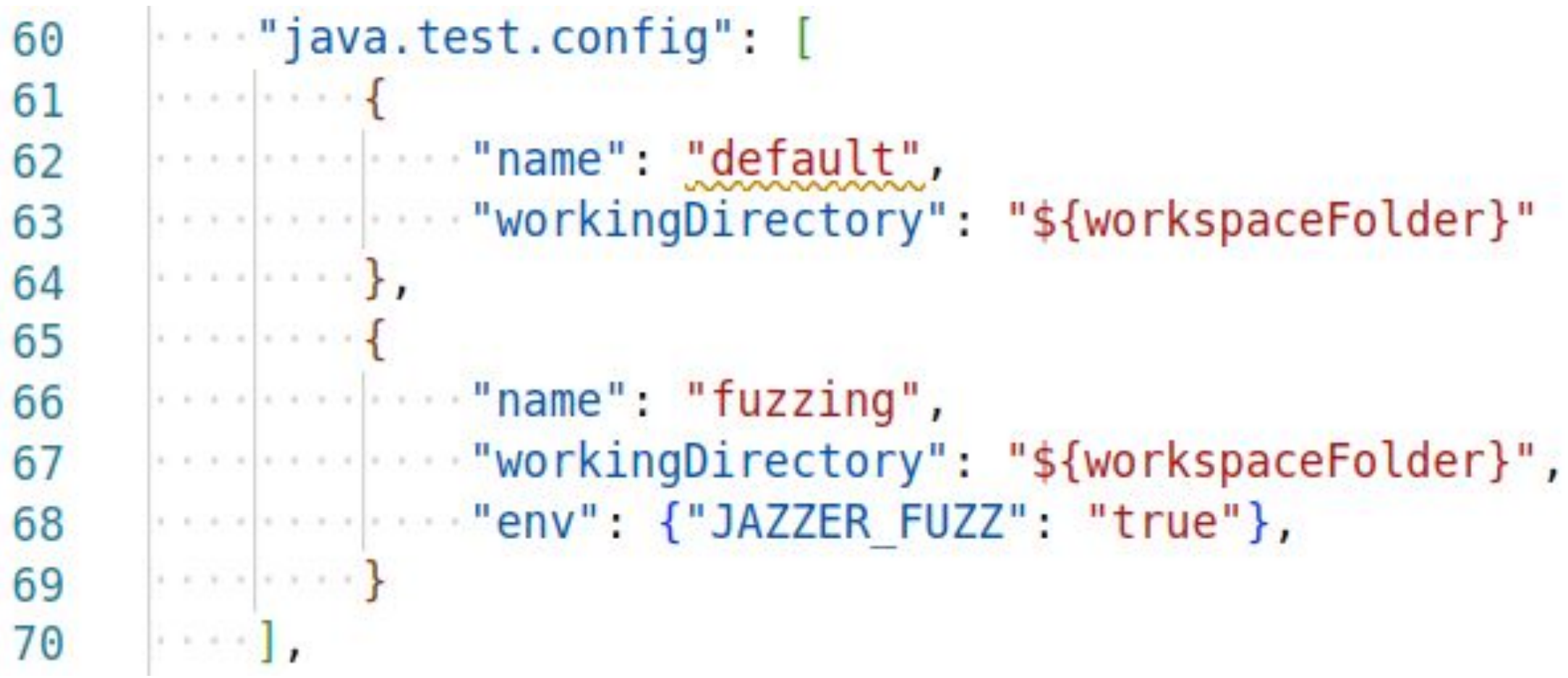

#### **Running a Fuzz Test from the IDE**

#### **The Two Faces of** @FuzzTest

#### Regression test (JAZZER\_FUZZ not set)

- an ordinary JUnit @ParameterizedTest
- $\bullet$  executes the fuzz test in a subtest for each entry in the seed corpus directory (YourClassNameSeedCorpus in your fuzz test's package's resource directory, change with seedCorpus)
- meant to be run in CI alongside your usual tests to verify that all issues found with fuzzing have been and remain fixed
- can also be used to conveniently debug findings and compute coverage
- performs actual fuzzing
- starts by running over the seed corpus
- passes if it doesn't find a crash within 1 min (default, use maxDuration to change)
- emits crashing inputs into the seed corpus directory to have them picked up by the regression test
- can be run in CI, but mostly meant for local usage

Fuzzing run (JAZZER\_FUZZ non-empty)

#### Tasks:

- **●** Start with the Maven project template in the "fuzz-test-template" directory.
- Execute the fuzz test from the IDE, both as a regression test (without JAZZER\_FUZZ) and as an actual fuzzing run (with JAZZER\_FUZZ).
- Debug a crashing input by debugging the corresponding failing subtest.
- Add some code under src/main/java/com/example and another@FuzzTest that tests it.
- Use more of the methods provided by FuzzedDataProvider.

#### **Create and Run Your First Fuzz Test**

- 1. Download a Jazzer release or use the cifuzz/jazzer image (working directory: /fuzzing)
- 2. Run the jazzer(.exe) executable with the following arguments:
	- --cp=<classpath>: classpath including your tests and tested code (no need to list jazzer-junit)
		- mvn test -X prints the classpath under "test classpath"
	- --target\_class=<name>: name of the class containing the @FuzzTest
	- --target\_method=<name>: name of the particular @FuzzTest to run in that class (if multiple)
	- <path to generated corpus>: directory to collect fuzzer-generated inputs in

Some features as well as optimal performance are (currently) only available in this way:

- $\bullet$  --fork=N: fuzz in N parallel processes
- --minimize\_crash=1 <input file path>: minimize a given crashing input

code intelligence entrance and a series of the series of the series of the series of the series of the series of the series of the series of the series of the series of the series of the series of the series of the series

## **Running a Fuzz Test from the Terminal**

- **●** Build your fuzz test and collect the required classpath.
- Execute the fuzz test using the Jazzer CLI.
- Try out --fork.
- Try to minimize a finding with  $--$ minimize\_crash.

#### Tasks:

## **Running a Fuzz Test from the Terminal**

# **Advanced Fuzzing Techniques**

 $\text{code intelligence} \textcolor{red}{-\text{model} }$ 

#### Task:

● Execute the fuzz test in the "encryption" project.

#### Questions:

- How far does the fuzzer get?
- Why does it get stuck?
- What would it need to know to progress?

#### **Military-Grade Encryption™**

#### Task:

● Execute the fuzz test in the "maze" project.

#### Questions:

- How far does the fuzzer get?
- Why does it get stuck?
- What would it need to know to progress?

#### **Through the Maze**

#### Concept:

- Fuzzing is already good at dynamically exploring code and program state.
- Thus, all it takes to find vulnerabilities is to *detect them when they happen*.

#### Current state:

Jazzer ships with bug detectors for:

- Insecure deserialization
- Insecure use of reflection (arbitrary class loads/method executions)
- OS command, SQL, LDAP and Expression Language injection
- NamingContextLookup (of log4shell fame)

Writing bug detectors isn't that difficult — we will go over an example. code intelligence expression and intelligence of the second service of the service of the service of the service of the service of the service of the service of the service of the service of the service of the service of t

## **Writing Custom Bug Detectors**

# **"Bring Your Own Library"**

#### Tasks:

- "interesting" function: a parser, an algorithm, a sanitization/canonicalization routine, …
- 
- You can again start with the Maven project template in the "fuzz-test-template" directory. ● Add a dependency on your favourite Java library and write a @FuzzTest covering an ● Verify that the result is as expected and let the fuzzer try to break these assumptions.

#### Note:

By default, Jazzer only instruments code in packages that share the first two segments (e.g. package globs in junit-platform.properties:

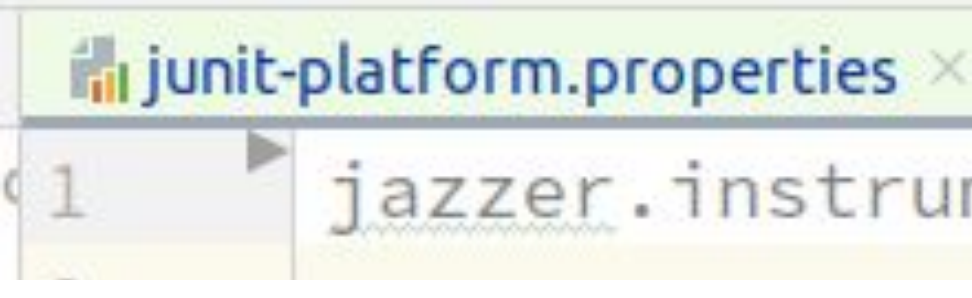

code intelligence

- 
- com.example) with your test. If needed, modify the default by specifying a comma-separated list of
	-

jazzer.instrument=com.example.\*\*

#### **Fuzzing an OSS Library**

#### Problem:

When fuzzing complex formats, synthesizing valid and varied inputs from scratch is difficult. Solutions:

- JUnit: Create and populate the test resource directory src/test/resources/com/example/YourFuzzTestClassSeedCorpus
- CLI: Pass path to seed corpus to Jazzer as the second positional argument after the generated corpus.

Add example inputs to the *seed corpus*.

- [github.com/dvyukov/go-fuzz-corpus](https://github.com/dvyukov/go-fuzz-corpus)
- [github.com/MozillaSecurity/fuzzdata/tree/master/samples](https://github.com/MozillaSecurity/fuzzdata/tree/master/samples)

Good starting points for common formats:

Task: Add seed corpus entries to your fuzz test and observe the difference in coverage.

#### **Adding a Seed Corpus**

# **Where to go from here**

OSS-Fuzz is Google's fuzzing initiative for open-source software (est. 2016).

Jazzer has been available on OSS-Fuzz since March 2021.

- **>500** bugs found
- **>100** issues with security impact
- **17** CVEs for released security-critical bugs
- Happy maintainers due to highly actionable bug reports with automatic fix verification

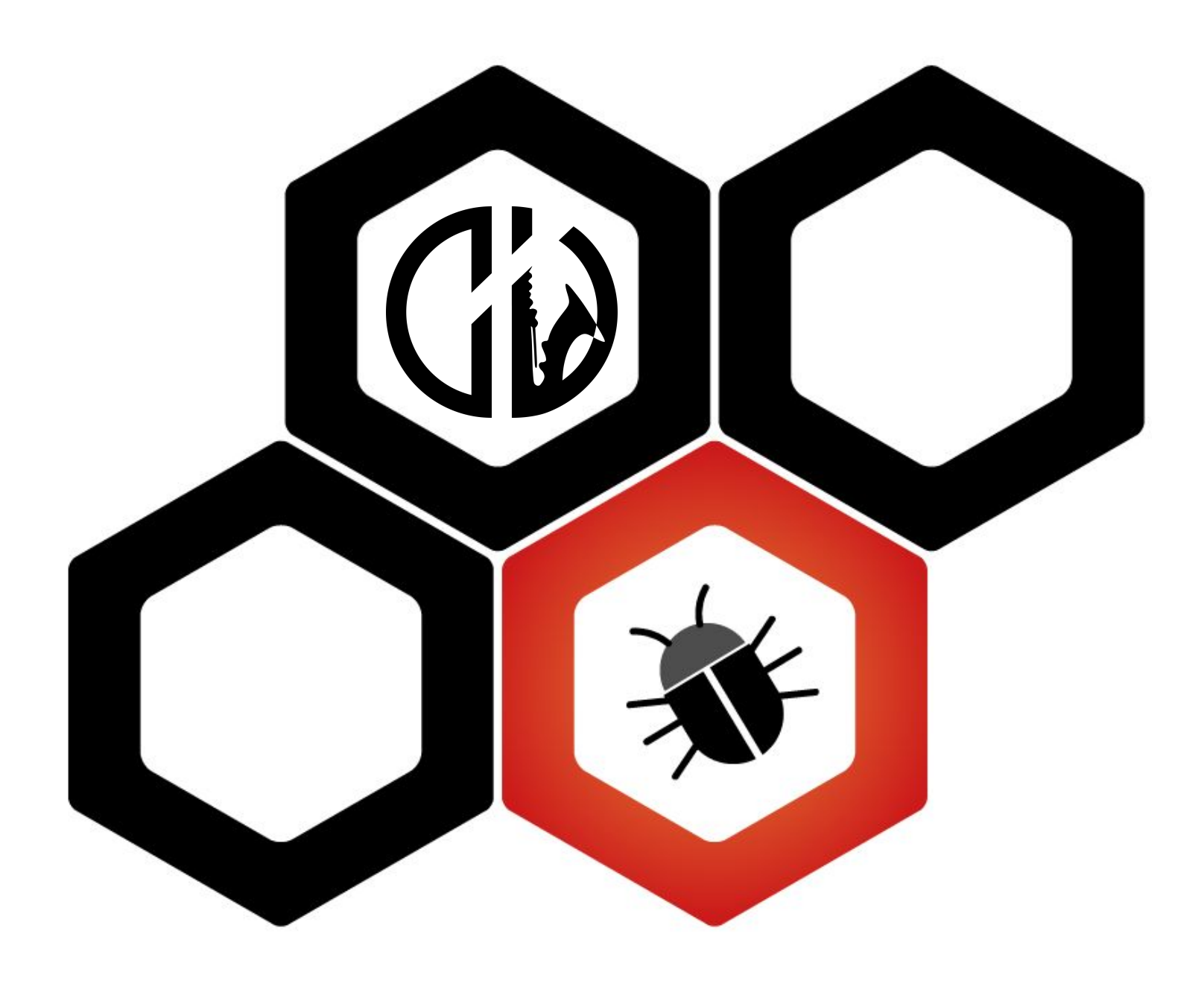

Current stats:

● **66** Java projects

○ including: jsoup, Jackson, zxing, protobuf-java, …

### **OSS-Fuzz – Large-Scale (Java) Fuzzing**

Integrating a relevant open-source project pays **\$5,000 or more** and minimally comes down to:

- 1. Contact maintainers to gauge interest up front.
- 2. Provide a **Dockerfile** describing the project's build-time dependencies (usually just Maven/Gradle). 3. Add **fuzz targets** covering the basic use cases of the project that operate on **untrusted data**. 4. Add a **build.sh** that builds the project and fuzz targets from source.
- 
- 
- 5. (Optional) Upstream the fuzz targets.
- 6. (Recommended) Donate to the project or be a maintainer and use this as additional funding.

More info at: [google.github.io/oss-fuzz/getting-started/new-project-guide/jvm-lang](https://google.github.io/oss-fuzz/getting-started/new-project-guide/jvm-lang)

#### **OSS-Fuzz – How to Contribute**

## **cifuzz – Open-Source CLI for Fuzzing**

- A single CLI tool for the entire fuzzing workflow:
	- Creating fuzz test stubs & setting up IDE/build system integrations
	- Running fuzz test and managing findings
	- Generating coverage reports
- Currently supports CMake  $(C/C++)$ , next up on the roadmap:
	- $\circ$  Bazel (C/C++, Java)
	- Maven/Gradle
	- Node.js (backed by [Jazzer.js](https://github.com/CodeIntelligenceTesting/jazzer.js))

[github.com/CodeIntelligenceTesting/cifuzz](http://github.com/CodeIntelligenceTesting/cifuzz)

#### ● Fuzzes multi-service, multi-language deployments (REST/gRPC, C++/Java/Go)

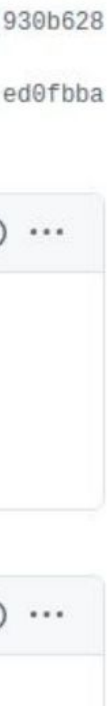

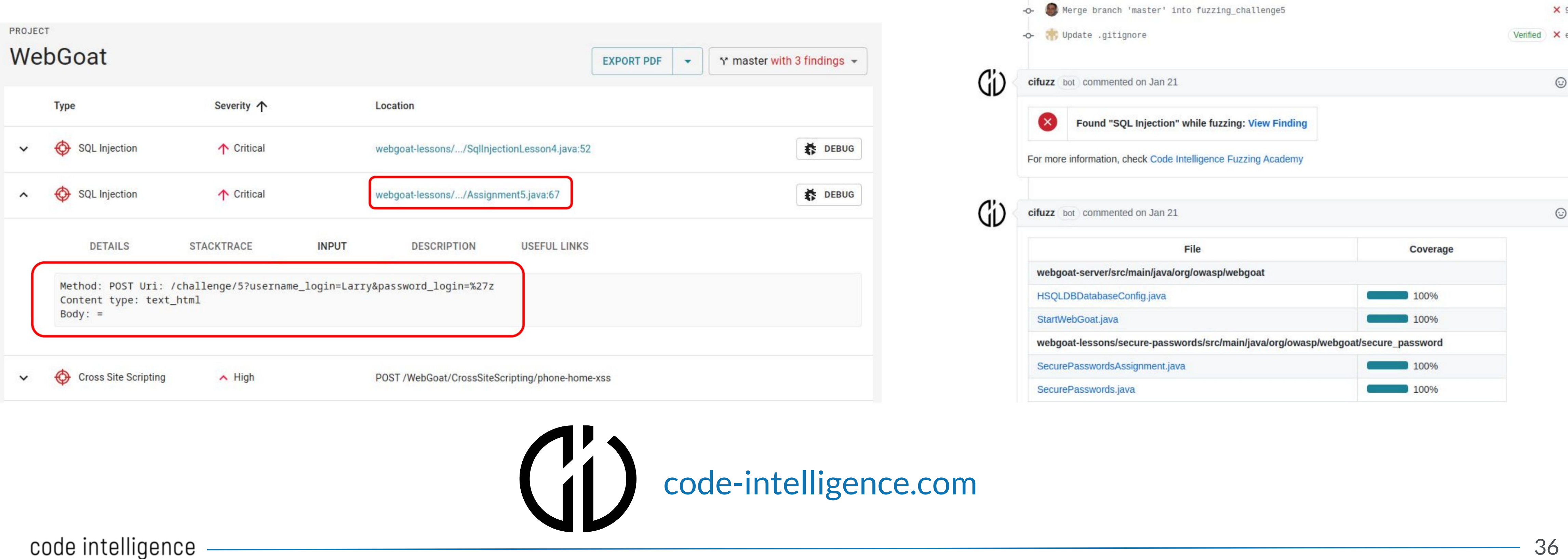

- 
- Integrates with your CI/CD pipeline

### **CIFuzz – Web Apps, CI/CD & more**